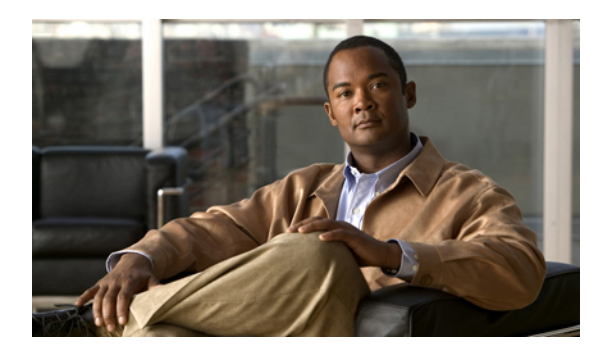

# **Manageability Commands on the Cisco ASR 9000 Series Router**

This chapter describes the Cisco IOS XR software commands used to enable the HTTP server, enable router management through Extensible Markup Language (XML) agent services, and support the Common Object Request Broker Architecture (CORBA) infrastructure.

The XML Parser Infrastructure provides parsing and generation of XML documents with Document Object Model (DOM), Simple API for XML (SAX), and Document Type Definition (DTD) validation capabilities:

- DOM allows customers to programmatically create, manipulate, and generate XML documents.
- SAX supports user-defined functions for XML tags.
- DTD allows for validation of defined document types.
- [shutdown](#page-1-0) (VRF), page 2
- http [server,](#page-3-0) page 4
- [iteration,](#page-5-0) page 6
- session [timeout,](#page-7-0) page 8
- show xml [schema,](#page-9-0) page 10
- show xml [sessions,](#page-11-0) page 12
- [throttle,](#page-13-0) page 14
- vrf [\(XML\),](#page-14-0) page 15
- xml [agent,](#page-16-0) page 17
- xml [agent](#page-17-0) ssl, page 18
- xml [agent](#page-18-0) tty, page 19

#### <span id="page-1-0"></span>**shutdown (VRF)**

To configure the dedicated XML agent to not receive orsend messages via the default VRF, use the **shutdown** command in xml agent vrf configuration mode. To enable the dedicated XML agent to receive orsend messages via the default VRF, use the **no** form of this command.

**shutdown no shutdown** This command has no arguments or keywords. **Command Default** The default VRF instance is enabled by default. **Command Modes** xml agent vrf configuration xml agent ssl vrf configuration **Command History Release Modification** Release 4.0.0 This command was introduced. **Usage Guidelines** To use this command, you must be in a user group associated with a task group that includes the proper task IDs. If you suspect user group assignment is preventing you from using a command, contact your AAA administrator for assistance. **Task ID Task ID Operation** config-services read, write **Examples** The following example illustrates how to configure the XML dedicated agent to send and receive messages via VRF1 only: RP/0/RSP0/CPU0:router(config)# **xml agent** RP/0/RSP0/CPU0:router(config-xml-agent)# **vrf VRF1** RP/0/RSP0/CPU0:router(config-xml-agent)# **vrf default** RP/0/RSP0/CPU0:router(config-xml-agent-vrf)# **shutdown** The following example illustrates how to configure the XML SSL agent to send and receive messages via VRF1 only: RP/0/RSP0/CPU0:router(config)# **xml agent ssl** RP/0/RSP0/CPU0:router(config-xml-agent-ssl)# **vrf VRF1** RP/0/RSP0/CPU0:router(config-xml-agent-ssl)# **vrf default**

RP/0/RSP0/CPU0:router(config-xml-agent-ssl-vrf)# **shutdown**

The following example illustrates how to enable the default VRF after it has been disabled:

RP/0/RSP0/CPU0:router(config)# **xml agent** RP/0/RSP0/CPU0:router(config-xml-agent)# **vrf default** RP/0/RSP0/CPU0:router(config-xml-agent-vrf)# **no shutdown**

#### **Related Commands Command Description**

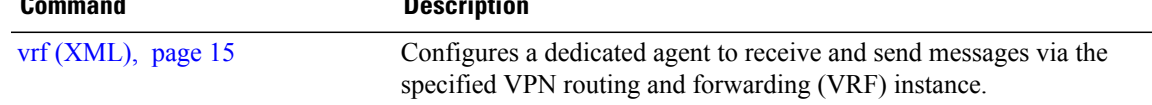

#### <span id="page-3-0"></span>**http server**

To enable the HTTP server on the router and enable access to the Craft Works Interface (CWI), use the **http server** command in global configuration mode. To disable the HTTP server, use the **no** form of this command.

**http server [ssl]** [**access-group** *name*]

**no http server**

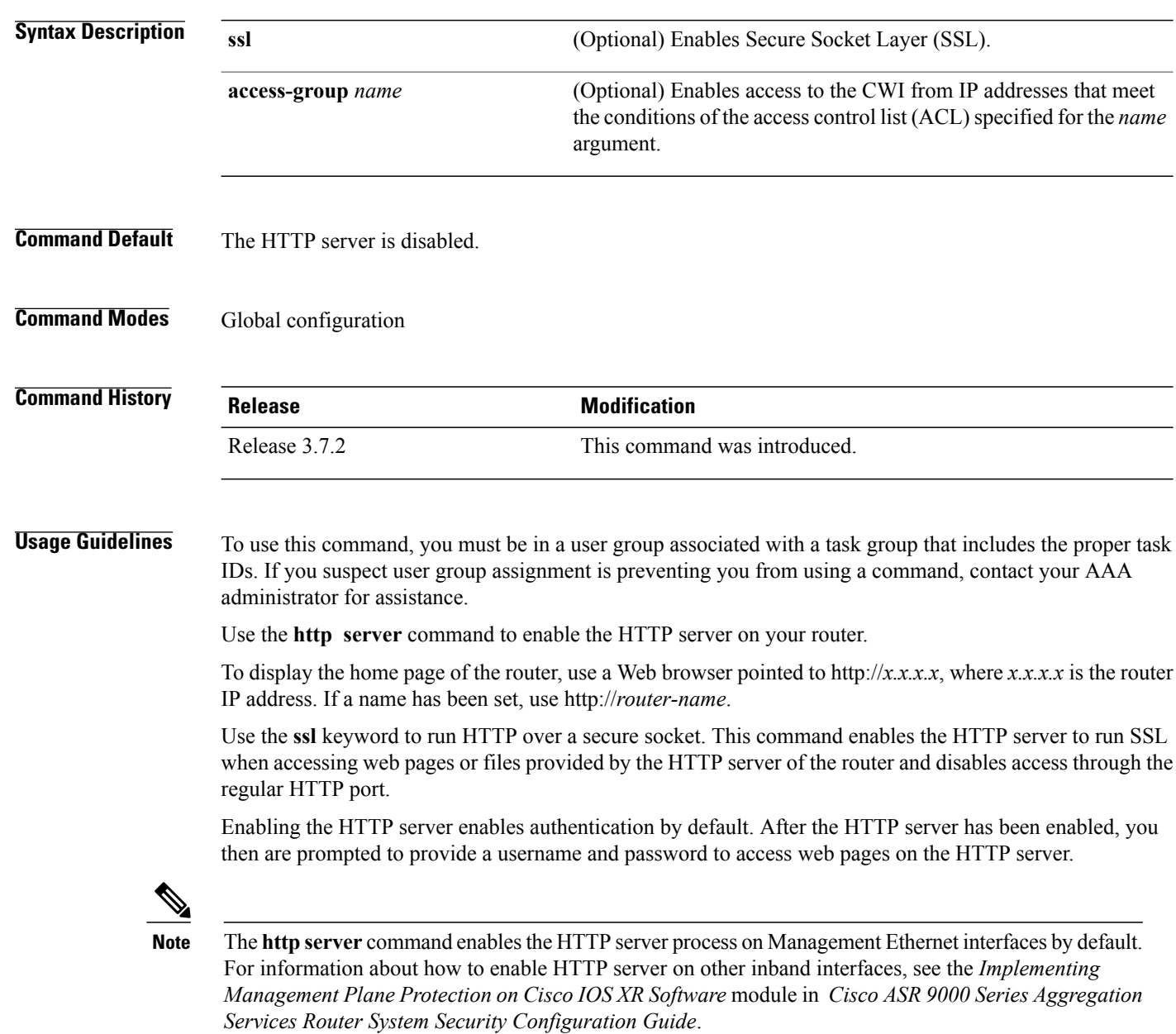

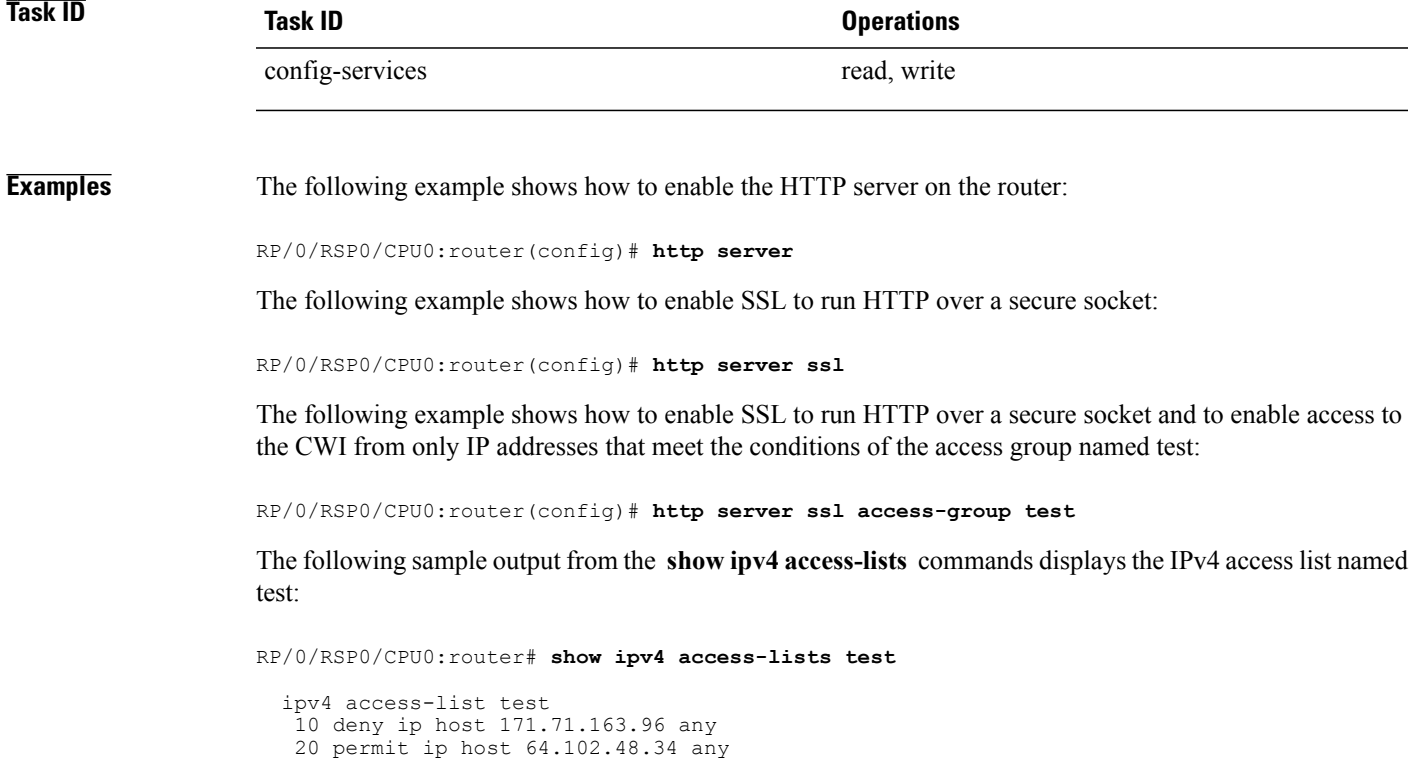

### <span id="page-5-0"></span>**iteration**

To configure the iteration size for large XML agent responses, use the iteration command in xml agent configuration mode. To revert to the default iteration settings, use the **no** form of this command.

**iteration** {**off** | **on size** *iteration-size*}

**no iteration**

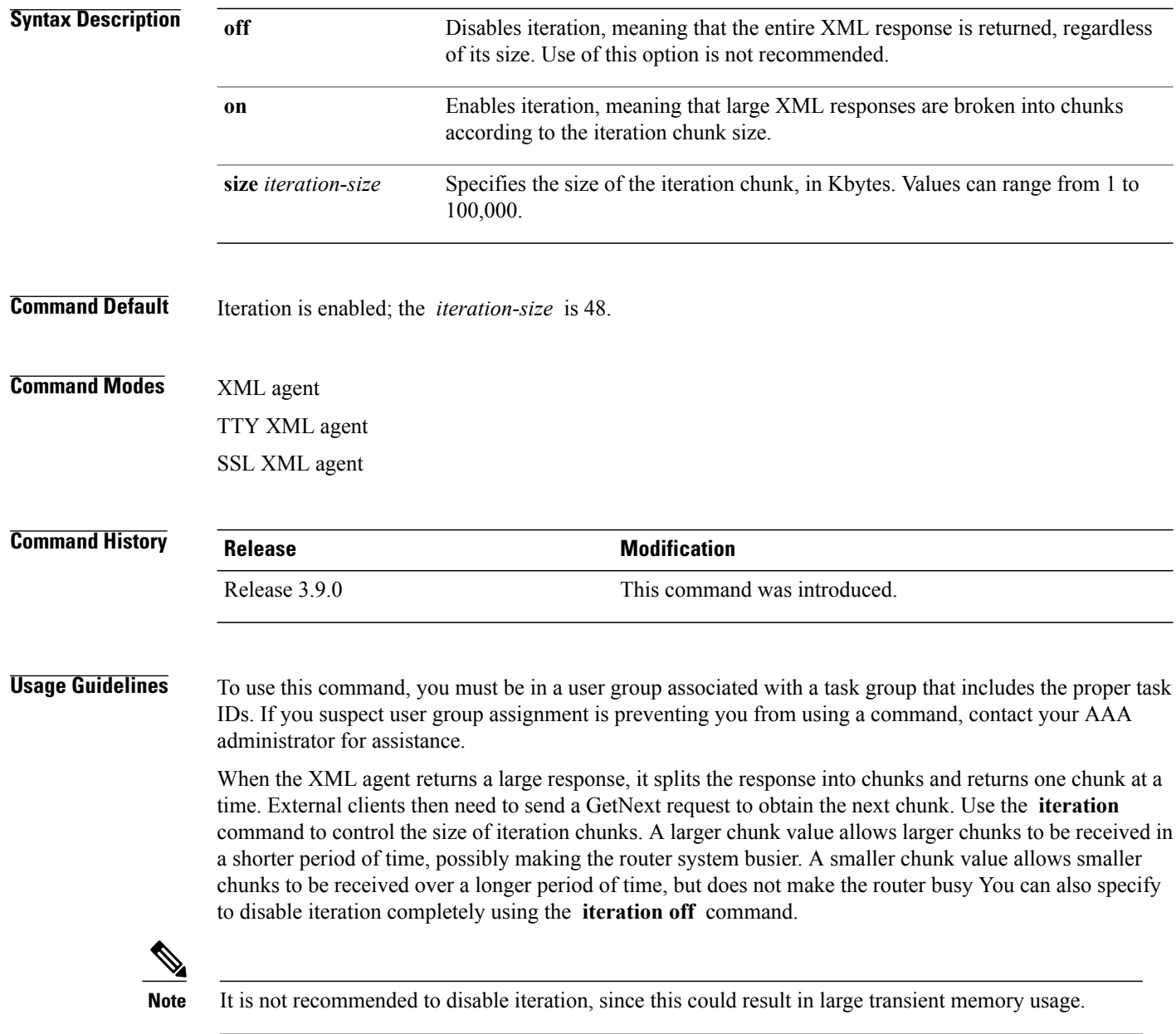

To specify the TTY or SSL iteration size specifically, use the **iteration** command from the appropriate command mode.

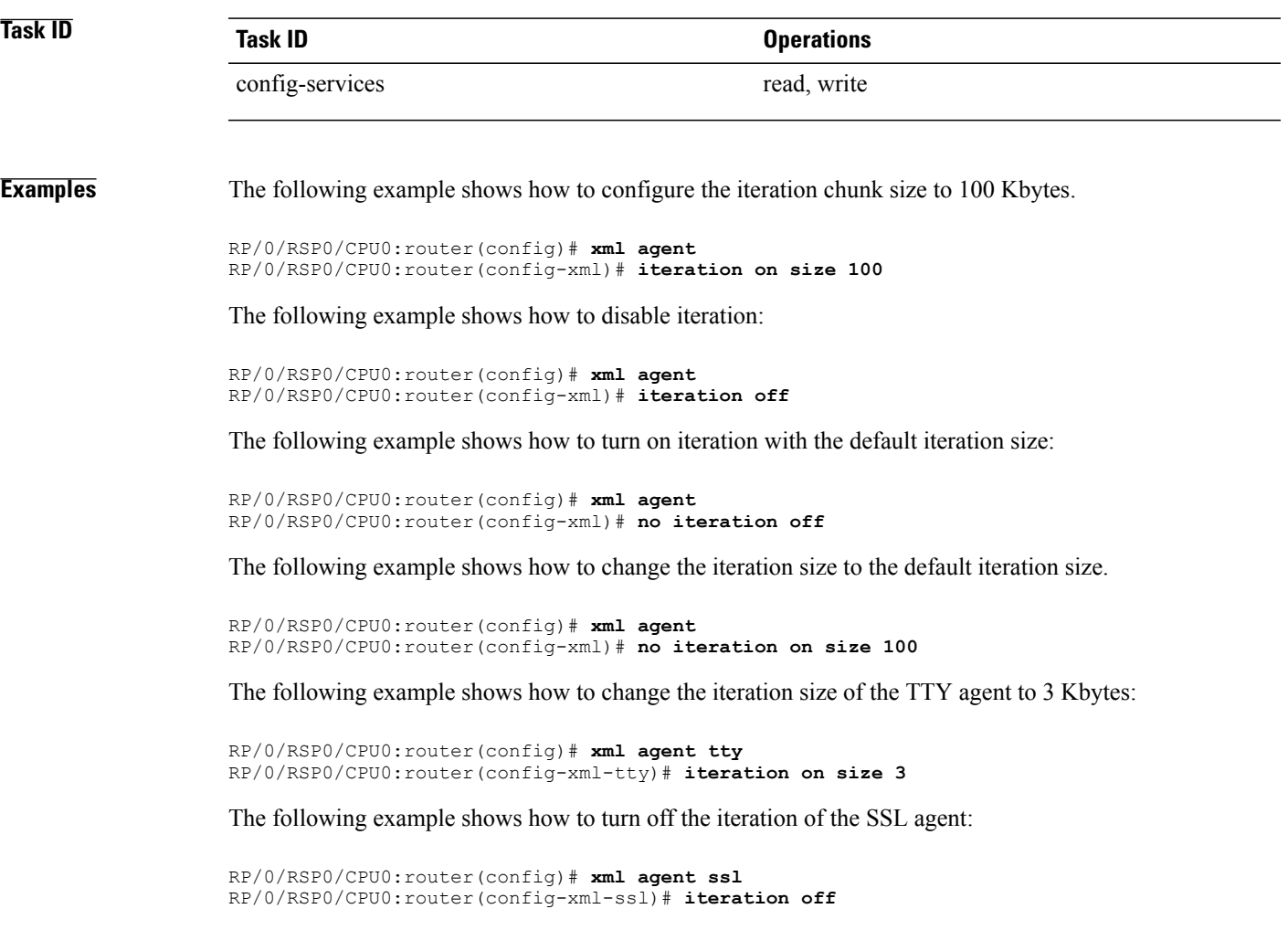

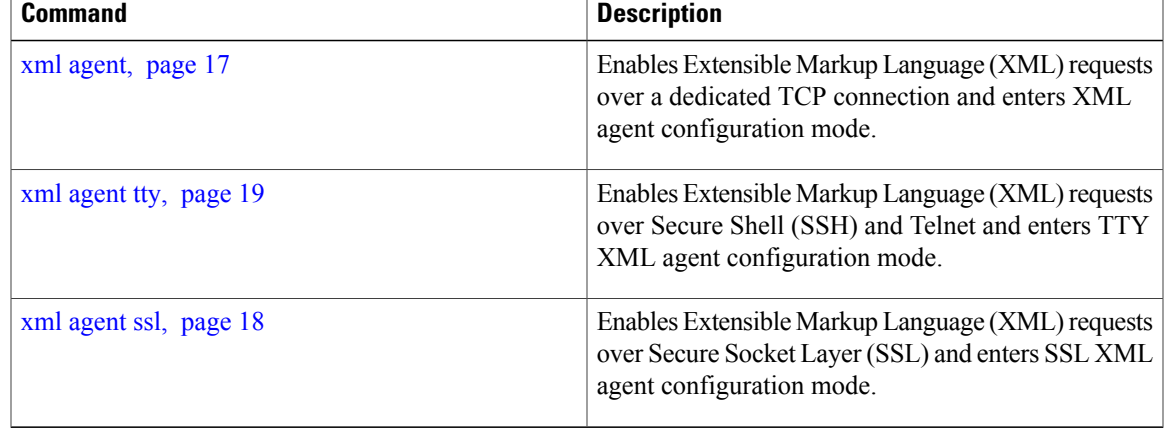

# <span id="page-7-0"></span>**session timeout**

To configure an idle timeout for the XML agent, use the **session timeout** command in xml agent configuration mode. To remove the session timeout, use the **no** form of this command.

**session timeout** *timeout*

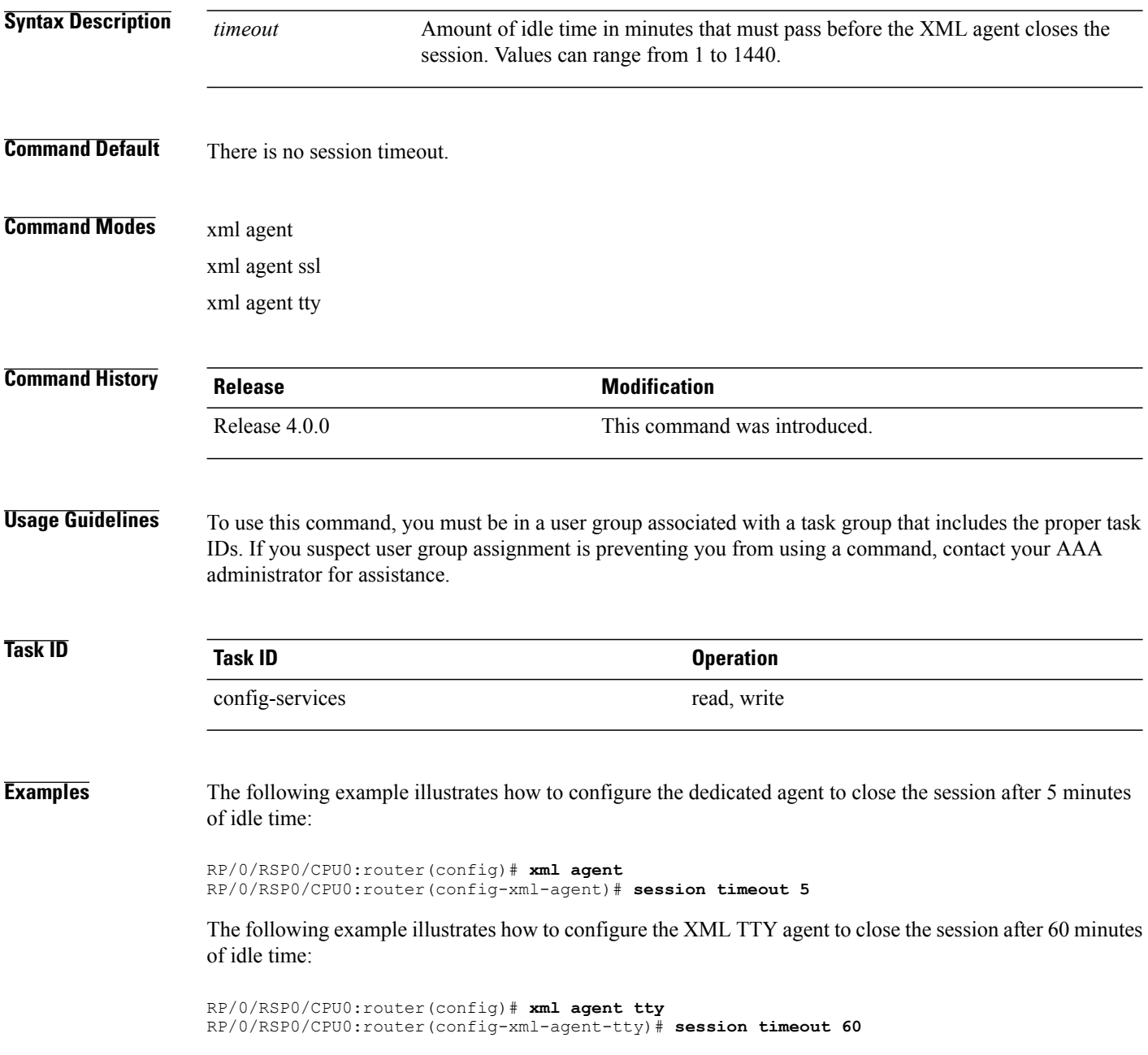

The following example illustrates how to configure the XML TTY agent to have no timeout (the default):

RP/0/RSP0/CPU0:router(config)# **xml agent tty** RP/0/RSP0/CPU0:router(config-xml-agent)# **no session timeout**

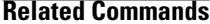

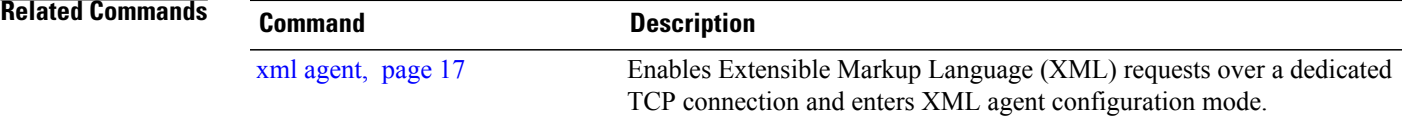

#### <span id="page-9-0"></span>**show xml schema**

To browse the XML schema and data, use the **show xml schema** command in EXEC mode.

**show xml schema Syntax Description** This command has no arguments or keywords. **Command Default** No default behavior or values **Command Modes** EXEC **Command History Release Modification** Release 3.7.2 This command was introduced. **Usage Guidelines** To use this command, you must be in a user group associated with a task group that includes the proper task IDs. If you suspect user group assignment is preventing you from using a command, contact your AAA administrator for assistance. The command runs the XML schema browser so that you can browse the XML schema and data. **Task ID Task ID Operations** config-services read **Examples** The following example shows how to enter the XML schema browser and the available commands: RP/0/RSP0/CPU0:router# **show xml schema** Username: xxxx Password: Enter 'help' or '?' for help xml-schema[config]:> **?** config oper action<br>
adminoper adminaction cd adminaction cd<br>classinfo list pwd classinfo list ls datalist<br>walkdata get walkdata get hierarchy<br>
guit exit help<br>  $\frac{1}{2}$ 

help

 **Cisco ASR 9000 Series Aggregation Services Router System Management Command Reference, Release 4.1**

xml-schema[config]:>

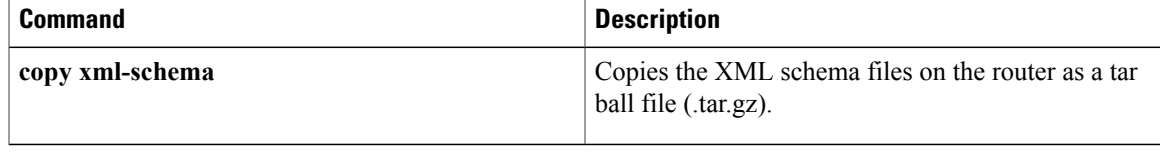

### <span id="page-11-0"></span>**show xml sessions**

To display the status of an Extensible Markup Language (XML) session, use the **show xml sessions** command in EXEC mode.

**show xml sessions** [**default| ssl| tty**] **[detail]**

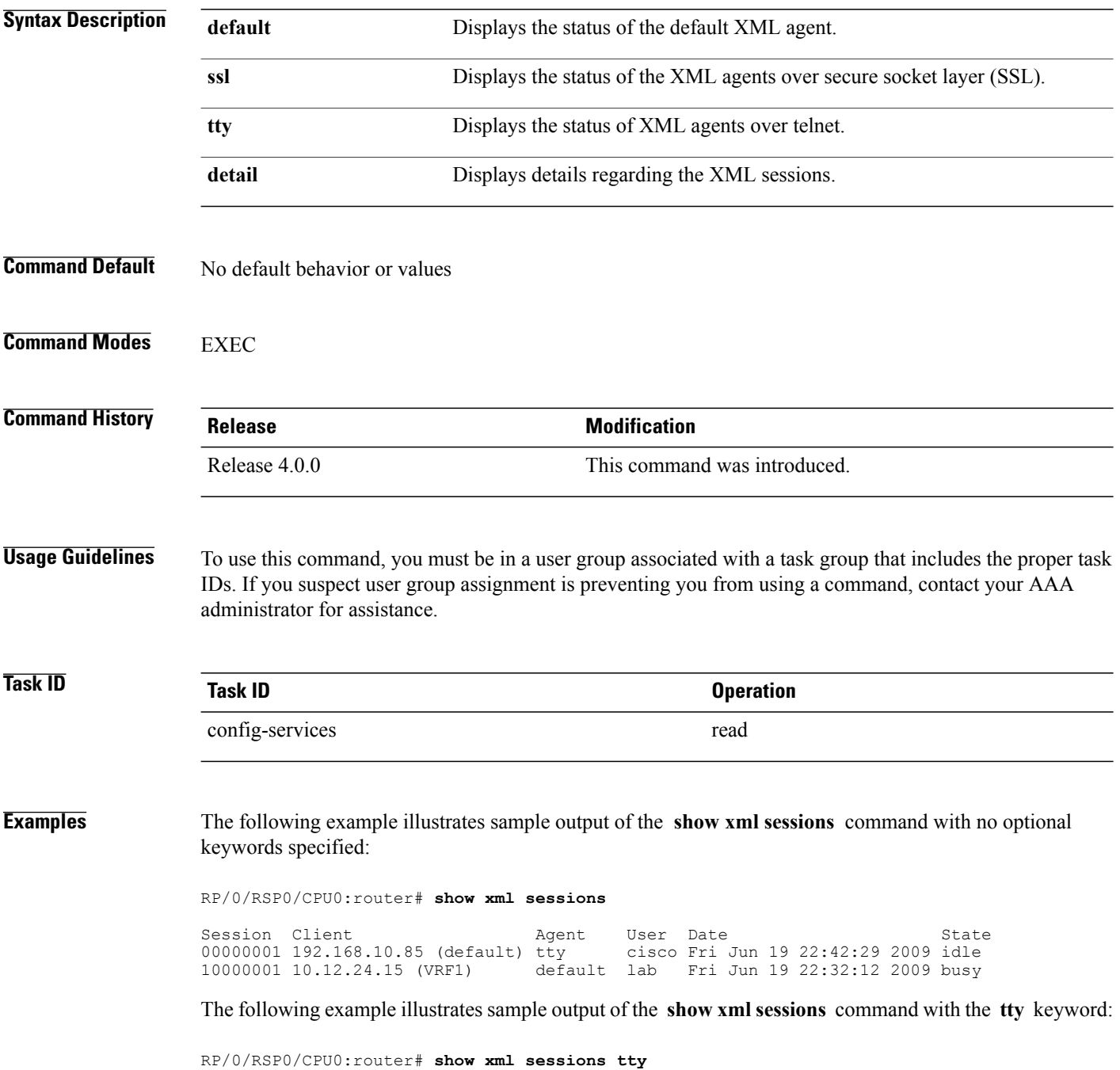

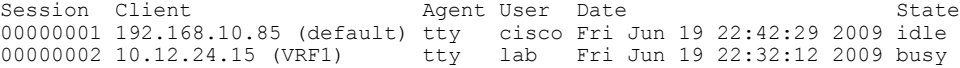

The following example illustrates sample output of the **show xml sessions** command with the **detail** keyword:

RP/0/RSP0/CPU0:router# **show xml sessions detail**

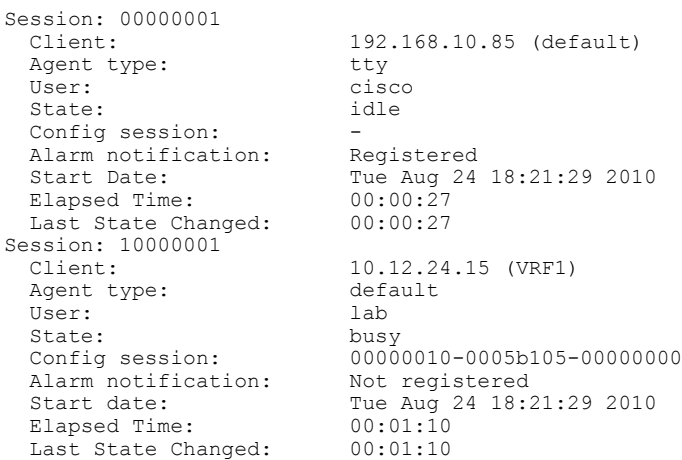

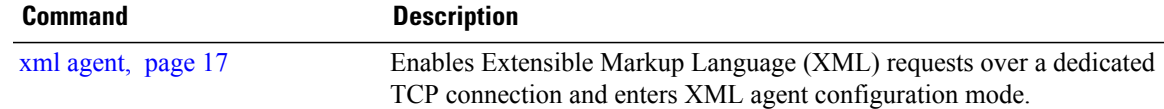

### <span id="page-13-0"></span>**throttle**

To configure the XML agent processing capabilities, use the **throttle** command in XML agent configuration mode.

**throttle** {**memory** *size*| **process-rate** *tags*}

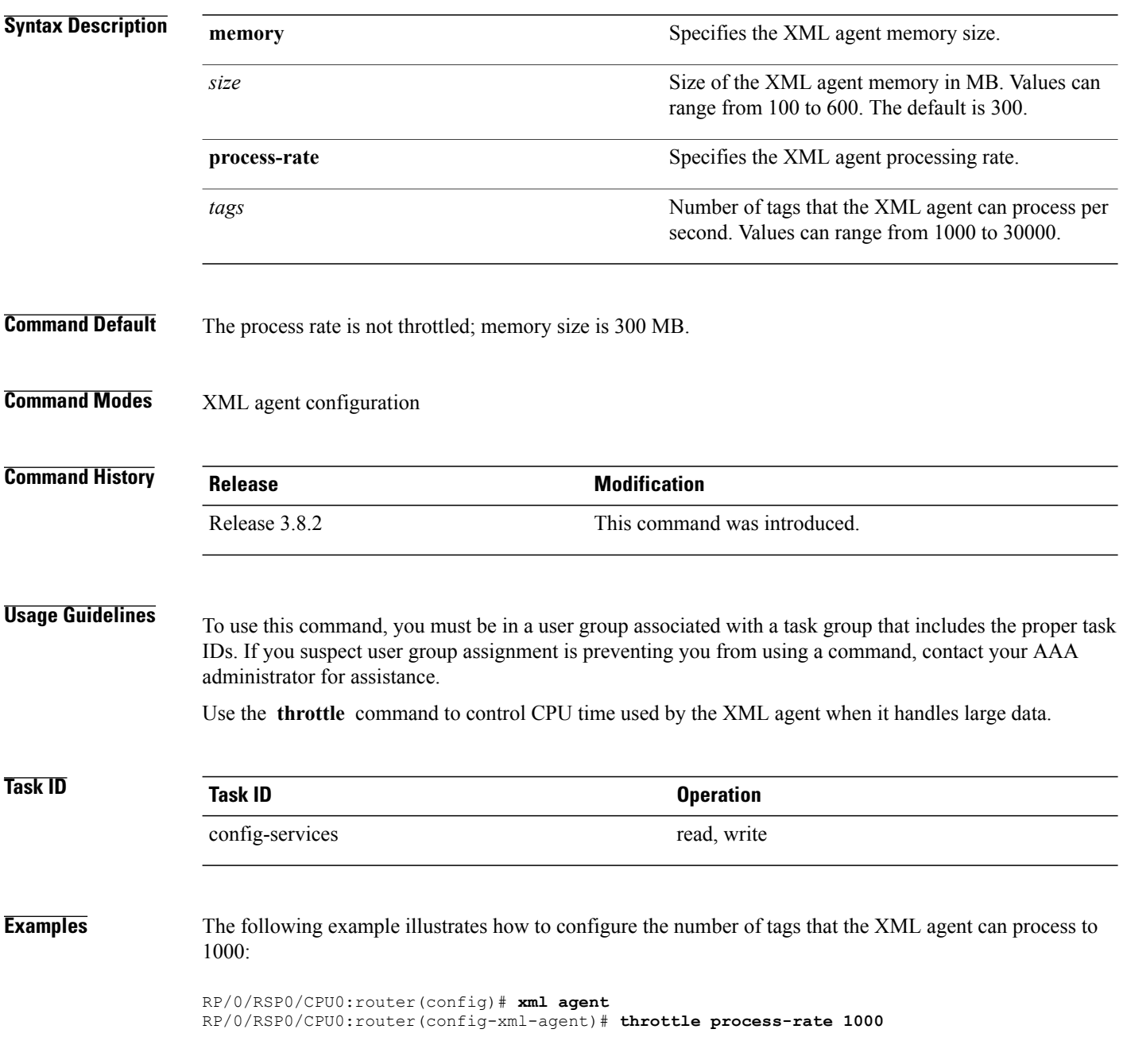

### <span id="page-14-0"></span>**vrf (XML)**

To configure a dedicated agent to receive and send messages via the specified VPN routing and forwarding (VRF) instance, use the vrf command in one of the xml agent configuration mode. To disable the receiving and sending of messages via a specific VRF instance, use the **no** form of this command.

**vrf** {**default**| *vrf-name*}

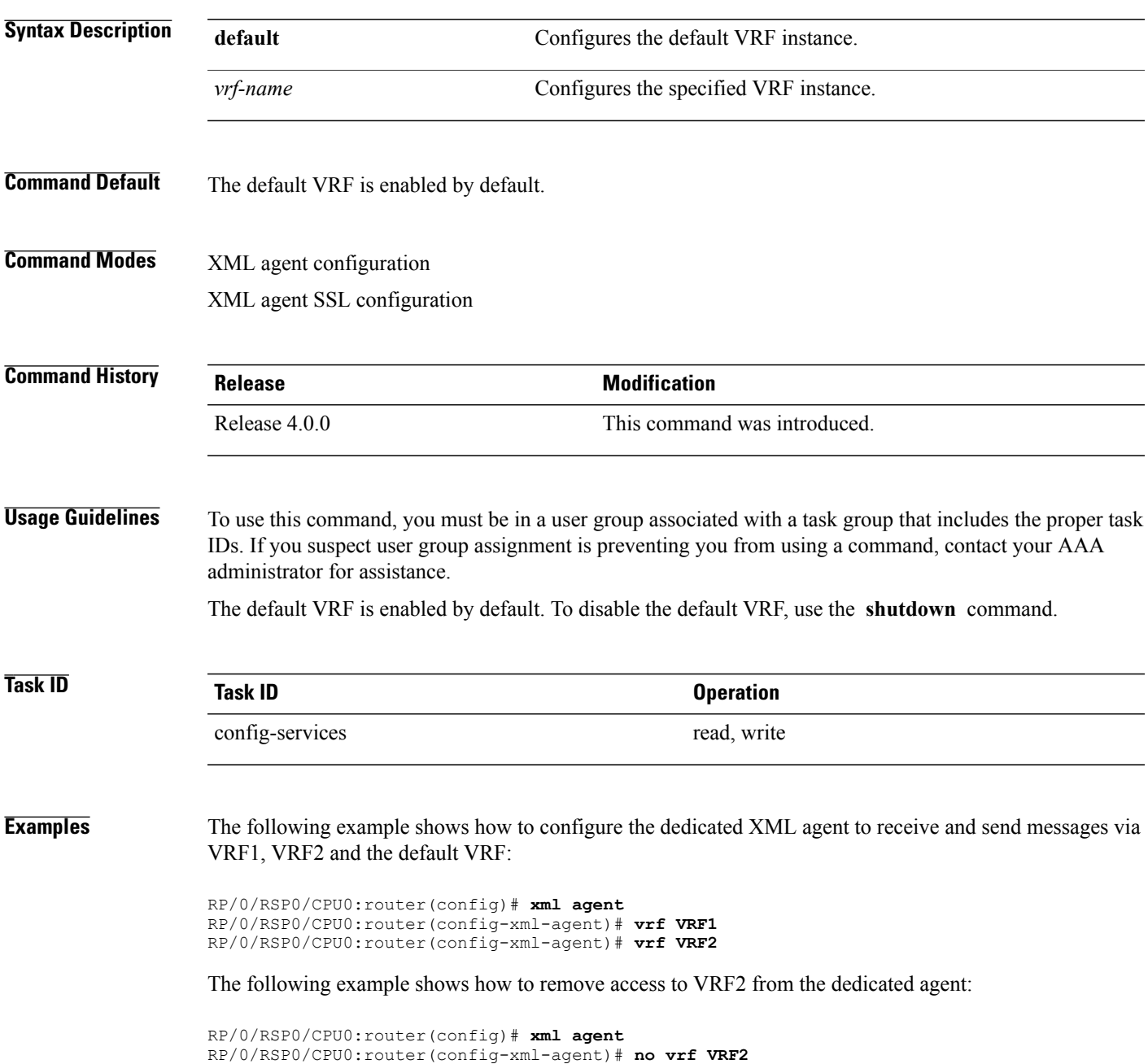

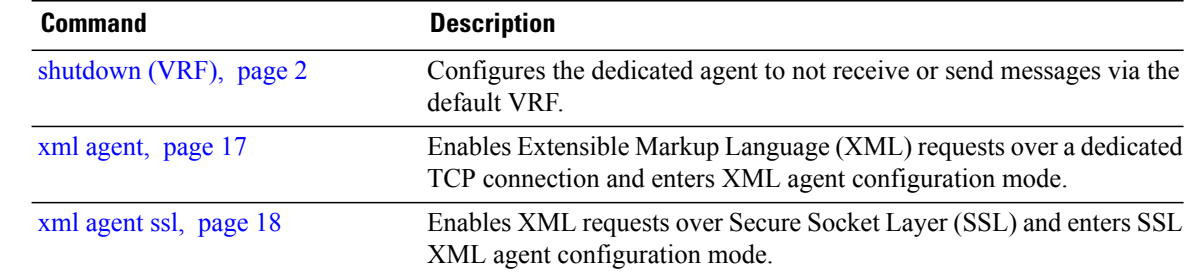

# <span id="page-16-0"></span>**xml agent**

To enable Extensible Markup Language (XML) requests over a dedicated TCP connection and enter XML agent configuration mode, use the **xml agent** command in global configuration mode. To disable XML requests over the dedicated TCP connection, use the **no** form of this command.

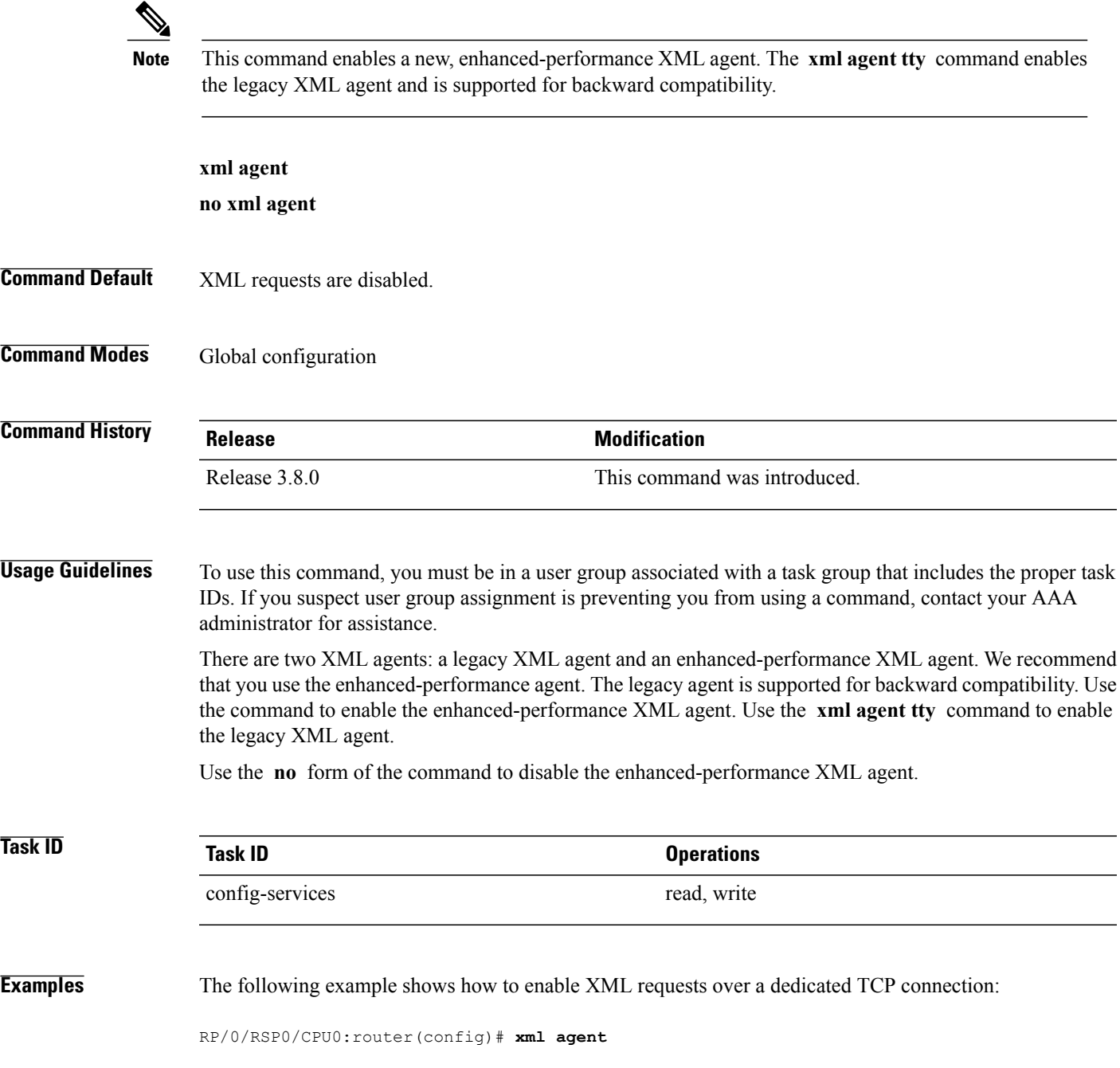

# <span id="page-17-0"></span>**xml agent ssl**

To enable Extensible Markup Language (XML) requests over Secure Socket Layer (SSL) and enter SSL XML agent configuration mode, use the **xml agent ssl** command in global configuration mode. To disable XML requests over SSL, use the **no** form of this command.

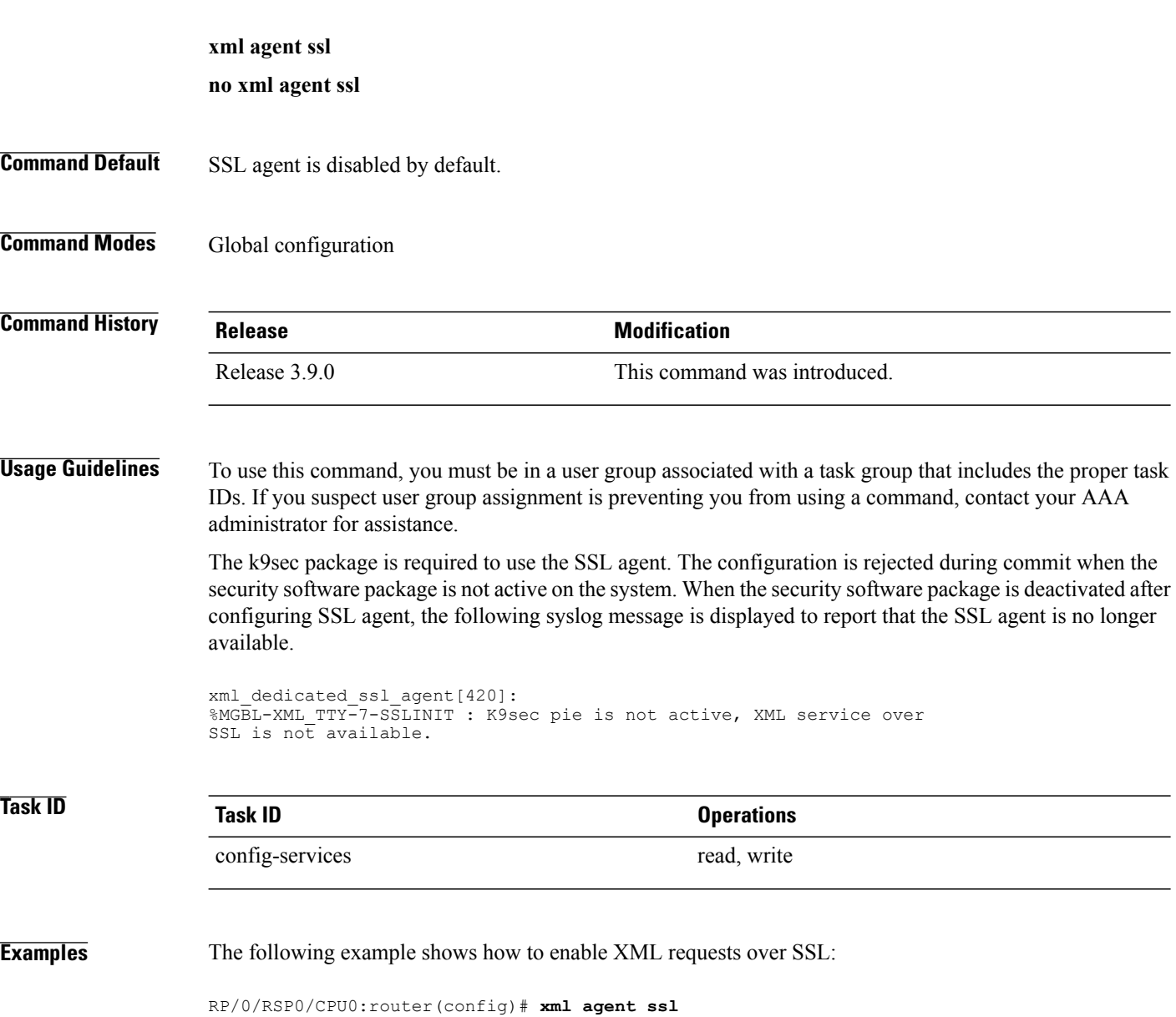

# <span id="page-18-0"></span>**xml agent tty**

To enable Extensible Markup Language (XML) requests over Secure Shell (SSH) and Telnet and enter TTY XML agent configuration mode, use the **xml agent tty** command in global configuration mode. To disable XML requests over SSH and Telnet, use the **no** form of this command.

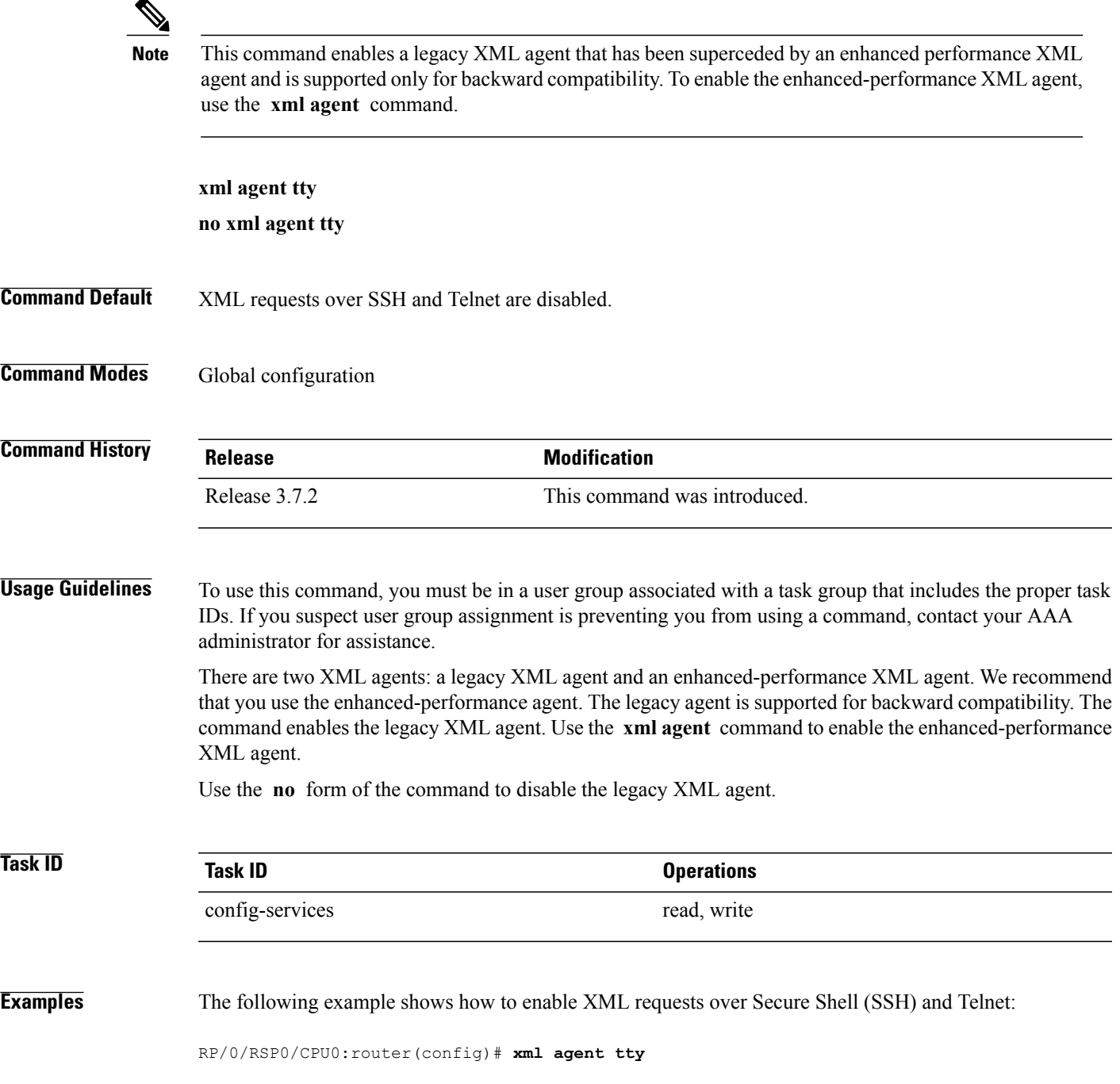

**Cisco ASR 9000 Series Aggregation Services Router System Management Command Reference, Release 4.1**